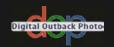

# The Digital Photography Workflow Handbook

## **From Import to Output**

**Uwe Steinmueller** • Juergen Gulbins

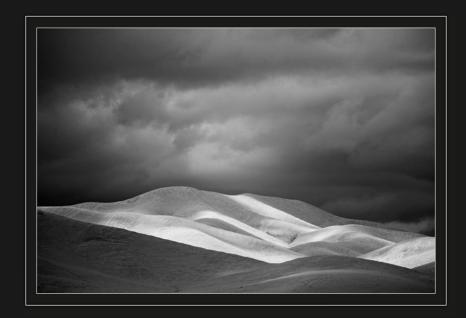

Uwe Steinmueller, ustein\_outback@yahoo.com Juergen Gulbins, jg@gulbins.de

Publisher: Steinmueller Photo

Find us on the World Wide Web at: www.outbackphoto.com

Translator: Jeremy Cloot

Copy Editor: Cynthia Anderson, Proof Reader: James Johnson

Layout and Type: Juergen Gulbins

© 2010 by Juergen Gulbins and Uwe Steinmueller

DOP2010-03 Edition 2010, revision 1.00

First published under the title "Handbuch digitale Dunkelkammer. Vom Kamera-File zum perfekten Print. Arbeitsschritte und Werkzeuge in der Digitalfotografie." © dpunkt.verlag GmbH, Heidelberg, Germany

All product names and services identified throughout this book are trademarks or registered trademarks of their respective companies. They are used throughout this book in editorial fashion only and for the benefit of such companies. No such uses, or the use of any trade name, is intended to convey endorsement or other affiliation with the book. No part of the material protected by this copyright notice may be reproduced or utilized in any form, electronic or mechanical, including photocopying, recording, or by any information storage and retrieval system, without written permission of the copyright owner.

## **Contents**

|       | Foreword                                   | хi        | 2.4   | Phase 3: Image File Conversion and Optimization | 46 |
|-------|--------------------------------------------|-----------|-------|-------------------------------------------------|----|
| 1     | Introducing the Digital Photo Workfloo     | w 1       | 2.4.1 | Which Steps are Better Performed with a         | 40 |
| 1.1   | The Basic Digital Photo Workflow           | 2         | 2.4.1 | RAW Editor, and Which Using Photoshop?          | 47 |
| 1.2   | Computer Equipment                         | 3         | 2.5   | Phase 4: Output                                 | 49 |
| 1.3   | What are RAW Files?                        | 5         | 2.6   | Phase 5: Digital Asset Management               | 50 |
| 1.4   | JPEG Instead of RAW?                       | 11        | 2.7   | The Influence of Individual Tools on            | 50 |
| 1.5   | Camera Settings                            | 12        |       | the Workflow                                    | 51 |
| 1.5.1 | Using Histograms as an Exposure Aid        | 12        | 2.8   | Increasing Efficiency                           | 53 |
| 1.5.2 | Clipping in Individual Color Channels      | 13        | 2.9   | Develop Your Own Approach to                    |    |
| 1.5.3 | Using White Balance Settings to Produce    |           |       | the Workflow                                    | 54 |
|       | Optimum Color Quality                      | 14        |       |                                                 |    |
| 1.5.4 | Objective and Subjective White Balance     | 15        | 3     | Color Management Know-How                       | 57 |
| 1.5.5 | Choosing the Right ISO Sensitivity Setting | 15        | 3.1   | Understanding Different Color Models            | 58 |
| 1.6   | From the Camera to the Computer            | 16        | 3.2   | Understanding Color Management                  | 61 |
| 1.6.1 | Downloading and Organizing Your Images     | 17        | 3.2.1 | ICC Profiles                                    | 62 |
| 1.6.2 | Renaming Your Files                        | 19        | 3.2.2 | What is a Color Management System?              | 62 |
| 1.6.3 | Backup                                     | 20        | 3.2.3 | Working Color Spaces                            | 63 |
| 1.6.4 | Handling Your Digital Originals            | 21        | 3.2.4 | Visualizing Color Spaces                        | 65 |
| 1.7   | The Digital Light Box                      | 22        | 3.3   | Mapping Color Spaces                            | 68 |
| 1.8   | Adobe Bridge                               | 23        | 3.3.1 | Assigning and Converting Color Profiles         | 69 |
| 1.8.1 | The Bridge "Review" Mode                   | 25        | 3.4   | Creating Device Profiles                        | 70 |
| 1.9   | Metadata                                   | 28        | 3.4.1 | Camera Profiles                                 | 71 |
| 1.10  | Views                                      | 30        | 3.4.2 | Printer Profiles                                | 71 |
| 1.11  | Buzzwords You Should Know                  | 33        | 3.4.3 | Scanner Profiles                                | 72 |
|       |                                            |           | 3.5   | Profiling Your Monitor                          | 72 |
| 2     | The Basic Workflow                         | <b>37</b> | 3.5.1 | Hardware-Based Calibration                      | 72 |
| 2.1   | The Five Phases of the Workflow            | 38        | 3.6   | Photoshop Color Management Settings             | 76 |
| 2.2   | Phase 1: Shooting                          | 38        | 3.7   | Printer Profiles                                | 79 |
| 2.3   | Phase 2: Image Transfer and Management     | 43        | 3.8   | Installing and Uninstalling Profiles            | 81 |
| 2.3.1 | Transferring Image Files from a            |           | 3.9   | Soft-Proofing and Gamut Warning                 | 82 |
|       | Memory Card to a Computer                  | 43        | 3.10  | Color Temperature and Hue                       | 84 |
| 2.3.2 | Saving Your Image Files Safely             | 44        | 3.11  | Complementary Colors                            | 85 |
| 2.3.3 | Image Inspection                           | 44        | 3.12  | Working Spaces II                               | 86 |

**vi** Contents

| 4      | Image Processing Basics                      | 89  | 5      | RAW Editing and Conversion             | 137 |
|--------|----------------------------------------------|-----|--------|----------------------------------------|-----|
| 4.1    | Don't be Afraid of Photoshop                 | 90  | 5.1    | Some Initial Thoughts                  | 138 |
| 4.1.1  | Simple Image Rotation                        | 90  | 5.1.1  | How Much Editing in the RAW Converter? | 139 |
| 4.1.2  | Image Inspection Using Photoshop             | 91  | 5.1.2  | Integrating RAW Editors/Converters     |     |
| 4.2    | 8-bit or 16-bit Color Depth?                 | 92  |        | into the Workflow                      | 139 |
| 4.3    | Image Size and Resolution                    | 93  | 5.1.3  | Choosing the Right RAW Converter       | 141 |
| 4.4    | Choosing a File Format                       | 96  | 5.1.4  | RAW Conversion Workflow                | 142 |
| 4.5    | File Information and Logs                    | 99  | 5.2    | Important Aspects of RAW Processing    | 143 |
| 4.6    | Image Alignment                              | 101 | 5.2.1  | Which Processing Steps are Performed   |     |
| 4.7    | Simple Corrections                           | 103 |        | Where?                                 | 143 |
| 4.7.1  | Optimizing Tonal Range                       | 103 | 5.2.2  | What to Look for When Choosing         |     |
| 4.7.2  | Flexibility through Curves                   | 105 |        | a RAW Converter                        | 144 |
| 4.7.3  | The Shadows/Highlights Tool                  | 108 | 5.2.3  | Other Features of RAW Converters       | 149 |
| 4.8    | The Art of Sharpening                        | 110 | 5.2.4  | Other Useful Features                  | 153 |
| 4.8.1  | The Three Most Common Types                  |     | 5.3    | Adobe Camera Raw (ACR)                 | 156 |
|        | of Sharpening                                | 111 | 5.3.1  | Sample of a Real World ACR             |     |
| 4.8.2  | Unsharp Mask                                 | 111 |        | Adjustments Workflow                   | 159 |
| 4.8.3  | Unsharp Mask Filter (USM)                    | 112 | 5.3.2  | Synchronizing Image Adjustments        | 162 |
| 4.8.4  | Enhanced Sharpening Using Smart Sharpen      | 113 | 5.3.3  | Optimizing Dynamic Range               | 162 |
| 4.8.5  | Additional Sharpening Tools                  | 114 | 5.3.4  | Image Optimization Using Tone Curves   | 164 |
| 4.9    | Color Corrections                            | 115 | 5.3.5  | Selective Tonal Corrections            | 165 |
| 4.9.1  | Correct White Balance                        | 115 | 5.3.6  | Saving and Discarding Changes          | 166 |
| 4.9.2  | Making Corrections to Color Temperature      | 117 | 5.3.7  | An Overview of the ACR Interface       | 167 |
| 4.9.3  | Software Filters for Warmer or Cooler Colors | 118 | 5.3.8  | ACR Image Adjustments Panel            | 172 |
| 4.9.4  | Adjustments Using Hue/Saturation             | 119 | 5.3.9  | Effects Tab                            | 183 |
| 4.9.5  | Color Adjustments Using Photo Filter         | 121 | 5.3.10 | ACR Presets                            | 185 |
| 4.10   | Selection Tools                              | 122 | 5.3.11 | Batch Conversion                       | 188 |
| 4.10.1 | The Marquee Tools                            | 123 | 5.4    | Other RAW Converters                   | 190 |
| 4.10.2 | The Lasso Tools                              | 124 | 5.4.1  | Capture One Pro                        | 190 |
| 4.10.3 | The Magic Wand                               | 125 | 5.4.2  | DxO Optics Pro                         | 192 |
| 4.10.4 | The Quick Selection Tool                     | 125 | 5.4.3  | RAW Developer                          | 194 |
| 4.10.5 | Selection Using a Color Range                | 125 | 5.4.4  | Canon Digital Photo Professional (DPP) | 195 |
| 4.10.6 | Saving and Loading Selections                | 127 | 5.4.5  | Nikon Capture NX (CNX)                 | 196 |
| 4.11   | Retouching and Repairing Images              | 127 | 5.4.6  | Silkypix Developer Studio (SDS)        | 198 |
| 4.12   | Speed Up Your Workflow with                  |     | 5.4.7  | LightZone                              | 199 |
|        | Photoshop Actions                            | 130 | 5.5    | Even More RAW Converters               | 201 |
| 4.13   | Photoshop's History Panel                    | 133 |        |                                        |     |
| 4 14   | Additional Information and Overviews         | 134 |        |                                        |     |

Contents

| 6      | All-in-One Workflow Tools                 | 205 | 7.13.5 | Merging and Flattening Layers             | 280   |
|--------|-------------------------------------------|-----|--------|-------------------------------------------|-------|
| 6.1    | What We Expect of an All-in-One Tool      | 206 | 7.14   | Other Aspects of Working with Layers      | 280   |
| 6.2    | Apple Aperture                            | 208 | 7.15   | Getting a "Layer Feeling" without         |       |
| 6.2.1  | The Aperture Workflow                     | 211 |        | Using Layers                              | 282   |
| 6.2.2  | Editing Photos in Aperture                | 212 | 7.16   | Selective Adjustment Using U Point        |       |
| 6.2.3  | Output                                    | 214 |        | Control Points                            | 282   |
| 6.2.4  | Printing in Aperture                      | 216 | 7.17   | More Tips for Working with Layers         | 286   |
| 6.2.5  | Searching and Filtering                   | 216 |        |                                           |       |
| 6.3    | Adobe Lightroom                           | 218 | 8      | Advanced Photoshop Techniques             | 291   |
| 6.3.1  | The Lightroom Workflow                    | 219 | 8.1    | Correcting Saturation Selectively         | 292   |
| 6.3.2  | Correcting Images Using Lightroom         | 222 | 8.2    | Some Tricks for Improving Saturation      |       |
| 6.3.3  | Lightroom Output Modules                  | 230 |        | and Contrast                              | 294   |
| 6.3.4  | Organizing Your Images Using Lightroom    | 236 | 8.3    | Correcting Perspective Distortion         | 297   |
| 6.4    | Bibble 5                                  | 238 | 8.3.1  | Simple Perspective Corrections            | 298   |
|        |                                           |     | 8.3.2  | Fine-Tuning Perspective Corrections       | 299   |
| 7      | Photoshop Layers                          | 245 | 8.4    | Correcting Lens Errors                    | 302   |
| 7.1    | Layers Panel                              | 246 | 8.4.1  | Correcting Distortion                     | 304   |
| 7.2    | Your First Layer                          | 249 | 8.4.2  | Correcting Lens Errors Using Photoshop    | 305   |
| 7.2.1  | Changing Layer Opacity                    | 250 | 8.5    | Correcting Color Casts in Shadows         | 308   |
| 7.2.2  | Blending Modes                            | 250 | 8.5.1  | Using Photoshop Tools                     | 308   |
| 7.3    | Using Adjustment Layers                   | 251 | 8.5.2  | Color Correction Using Color Mechanic Pro | 309   |
| 7.4    | Making Selective Adjustments              |     | 8.6    | Using Masks to Increase Luminance         | 311   |
|        | Using Layer Masks                         | 254 | 8.7    | Correcting Images Using Brush Techniques  | s 315 |
| 7.4.1  | Understanding Layer Masks                 | 256 | 8.8    | Advanced Sharpening Using                 |       |
| 7.4.2  | Paths and Vector Masks                    | 261 |        | Photoshop Layers                          | 317   |
| 7.5    | Flattening and Merging Layers             | 264 | 8.8.1  | Sharpening Using Enlarged Images          | 318   |
| 7.6    | Smart Cropping                            | 265 | 8.8.2  | Correcting Sharpening Halos               | 319   |
| 7.7    | Removing Moiré Effects                    | 267 | 8.8.3  | Sharpening Edges                          | 320   |
| 7.8    | Auto Color Correction for Better Contrast | 268 | 8.8.4  | Uwe's DOP Sharpening Frame Action         | 322   |
| 7.9    | Blending Layers Using Layer Styles        | 270 | 8.8.5  | Sharpening and Defocusing Using the       |       |
| 7.10   | Dodge and Burn Using Layers               | 271 |        | Same Filter                               | 323   |
| 7.11   | Loading Image Files into a Stack and      |     | 8.9    | Adding Digital Sunshine to Your Photos    | 326   |
|        | Aligning Layers                           | 272 | 8.10   | Brush Off Noise                           | 328   |
| 7.12   | Smart Objects and Smart Filters           | 274 | 8.11   | Enhancing Midtone Contrast                | 331   |
| 7.13   | Organizing Layers                         | 277 | 8.12   | Enhancing Local Contrast                  | 334   |
| 7.13.1 | Layers Panel Options                      | 277 | 8.13   | Content-Aware Fill                        | 340   |
| 7.13.2 | Naming Layers                             | 277 | 8.14   | Fine-Tuning After Upsizing or             |       |
| 7.13.3 | Layer Groups                              | 278 |        | Downsizing Images                         | 341   |
| 7.13.4 | Restricting Layer Effects to a            |     |        |                                           |       |
|        | Single Lower Layer                        | 279 |        |                                           |       |

**viii** Contents

| 9     | Multishot Techniques                      | 343 | 11     | Printing and Image Presentation           | 411 |
|-------|-------------------------------------------|-----|--------|-------------------------------------------|-----|
| 9.1   | Common Steps in a Multishot Workflow      | 344 | 11.1   | Publishing Images and Image Data          | 412 |
| 9.1.1 | Shooting the Image Sequence               | 344 | 11.2   | Printing Images on Paper                  | 412 |
| 9.1.2 | Image Preprocessing                       | 345 | 11.2.1 | The Journey from Pixel to Printed Dot     | 413 |
| 9.2   | Increase Your Angle of View Using         |     | 11.3   | Printing on Photo Paper                   | 419 |
|       | Stitching Techniques                      | 349 | 11.4   | Printing Using Inkjet Printers            | 423 |
| 9.2.1 | Panorama Shooting Techniques              | 349 | 11.4.1 | Choosing a Fine Art Printer               | 423 |
| 9.2.2 | Merging Images Using the Photoshop        |     | 11.4.2 | Printing Strategies                       | 426 |
|       | Photomerge Command                        | 351 | 11.4.3 | Printer Profiles                          | 427 |
| 9.2.3 | Stitching Using Autopano Pro 2            | 355 | 11.4.4 | Paper Types                               | 428 |
| 9.3   | Maximizing Depth of Field Using           |     | 11.5   | The Print Workflow                        | 431 |
|       | Focus Stacking                            | 360 | 11.5.1 | Preparing Your Printer                    | 433 |
| 9.3.1 | Shooting for Focus Stacking Applications  | 360 | 11.6   | Printing Your Image                       | 435 |
| 9.3.2 | Preparing Your Images for Stacking        | 361 | 11.6.1 | Basic Print Settings                      | 435 |
| 9.3.3 | Merging Images Using Helicon Focus        | 361 | 11.6.2 | Photoshop CS5 Print Dialog                | 437 |
| 9.4   | Increasing Dynamic Range                  |     | 11.6.3 | Printing Under Windows with               |     |
|       | Using HDRI Techniques                     | 364 |        | the Epson R3880                           | 440 |
| 9.4.1 | HDRI Shooting Techniques                  | 364 | 11.6.4 | Color Printing with the Canon iPF6100     |     |
| 9.4.2 | HDRI Image Preparation                    | 365 |        | under Mac OS X                            | 443 |
| 9.4.3 | Creating HDR Images Using Photoshop CS5   | 367 | 11.6.5 | Black-and-White Printing                  | 447 |
| 9.4.4 | HDR Imaging Using Photomatix Pro          | 375 | 11.6.6 | Finding a Printer's Black and White Point | 449 |
| 9.4.5 | Photomatix Pro "Exposure Fusion" Function | 382 | 11.7   | Specialty Printing Software and RIPs      | 451 |
|       |                                           |     | 11.7.1 | Print Software                            | 452 |
| 10    | Turning Color into Black-and-White        | 391 | 11.7.2 | RIPs (Raster Image Processors)            | 452 |
| 10.1  | From Color to Black-and-White             | 392 | 11.8   | Creating Contact Sheets                   | 453 |
| 10.2  | Black-and-White Conversion Using the      |     | 11.9   | Printed Frames                            | 455 |
|       | Channel Mixer                             | 393 | 11.10  | Publishing Images on the Web              | 457 |
| 10.3  | Enhanced Black-and-White Conversion       | 395 | 11.11  | Creating Digital Slideshows               | 460 |
| 10.4  | Black-and-White à la Russell Brown        | 397 | 11.12  | Other Ways to Present Your Images         | 462 |
| 10.5  | Black-and-White Conversion Using the      |     |        |                                           |     |
|       | Black & White Command                     | 399 | 12     | Useful Photoshop Plug-ins                 | 465 |
| 10.6  | Black-and-White Conversion                |     | 12.1   | Photoshop Extensions                      | 466 |
|       | Using Photoshop Plug-ins                  | 402 | 12.1.1 | Filter Plug-ins                           | 468 |
| 10.7  | Black-and-White Conversion Using a        |     | 12.1.2 | Automation Plug-ins                       | 469 |
|       | RAW Editor                                | 406 | 12.1.3 | Automation Scripts                        | 469 |
| 10.8  | Colorizing Images                         | 408 | 12.1.4 | Installing Photoshop Plug-ins,            |     |
|       |                                           |     |        | Filters, and Scripts                      | 470 |
|       |                                           |     | 12.2   | White Balance and Color Corrections       | 471 |

Contents

| 12.3   | Reducing Noise Without Losing Detail    | 475 | A   | Resources                   | 513 |
|--------|-----------------------------------------|-----|-----|-----------------------------|-----|
| 12.4   | Third-Party Sharpening Tools            | 477 | A.1 | Recommended Books           | 513 |
| 12.5   | Correcting Perspective and Other        |     | A.2 | Tools We Use Regularly      | 514 |
|        | Optical Anomalies                       | 478 | A.3 | More Information on the Web | 518 |
| 12.6   | Tone Mapping and HDR Images             | 480 | A.4 | Inks and Inkjet Papers      | 520 |
| 12.7   | More Useful Tools                       | 483 |     |                             |     |
|        |                                         |     |     | Index                       | 521 |
| 13     | Data Management and Backup              | 489 |     |                             |     |
| 13.1   | Managing Your Image Library             | 490 |     |                             |     |
| 13.1.1 | Image Data Management Requirements      | 491 |     |                             |     |
| 13.1.2 | Metadata is the Key to Image Management | 492 |     |                             |     |
| 13.1.3 | Assigning Keywords and Other Attributes | 494 |     |                             |     |
| 13.1.4 | Other Image Management Functionality    | 496 |     |                             |     |
| 13.1.5 | Workflow Control                        | 497 |     |                             |     |
| 13.1.6 | Where Are My Image Files Stored?        | 497 |     |                             |     |
| 13.1.7 | Image Management Software               | 499 |     |                             |     |
| 13.2   | Data Security                           | 504 |     |                             |     |
| 13.2.1 | The Risks Involved                      | 504 |     |                             |     |
| 13.2.2 | Some Practical Tips                     | 506 |     |                             |     |
| 13.2.3 | Which Data Should I Back Up?            | 507 |     |                             |     |
| 13.2.4 | Backup Software                         | 509 |     |                             |     |
| 13.2.5 | Backup Media                            | 510 |     |                             |     |
| 13.2.6 | Storing Your Backup Media               | 510 |     |                             |     |

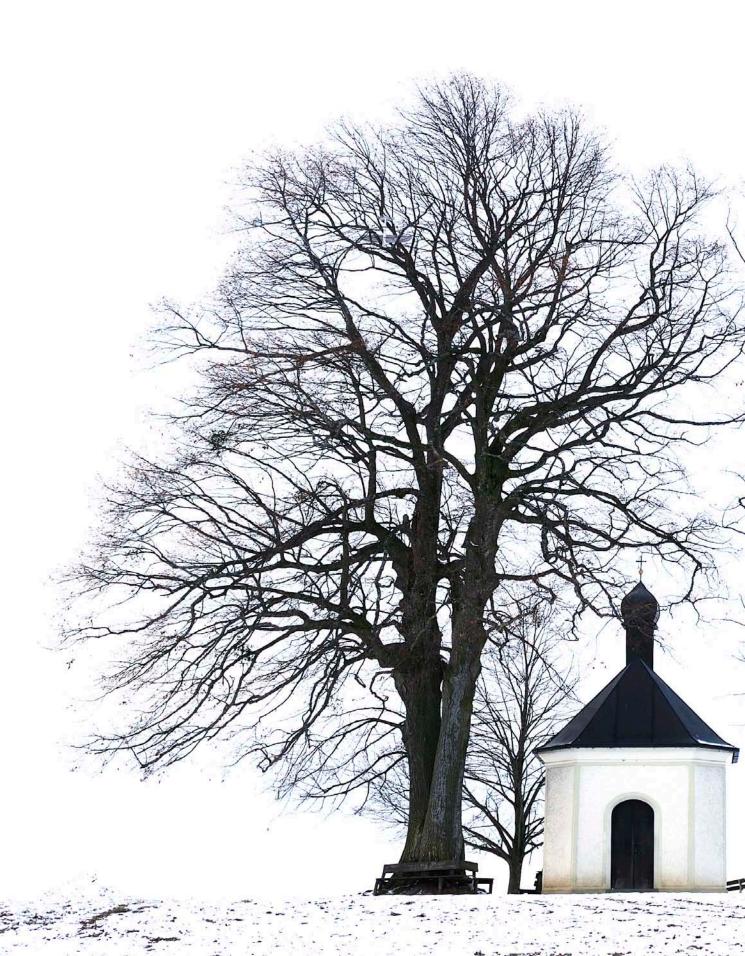

## **Foreword**

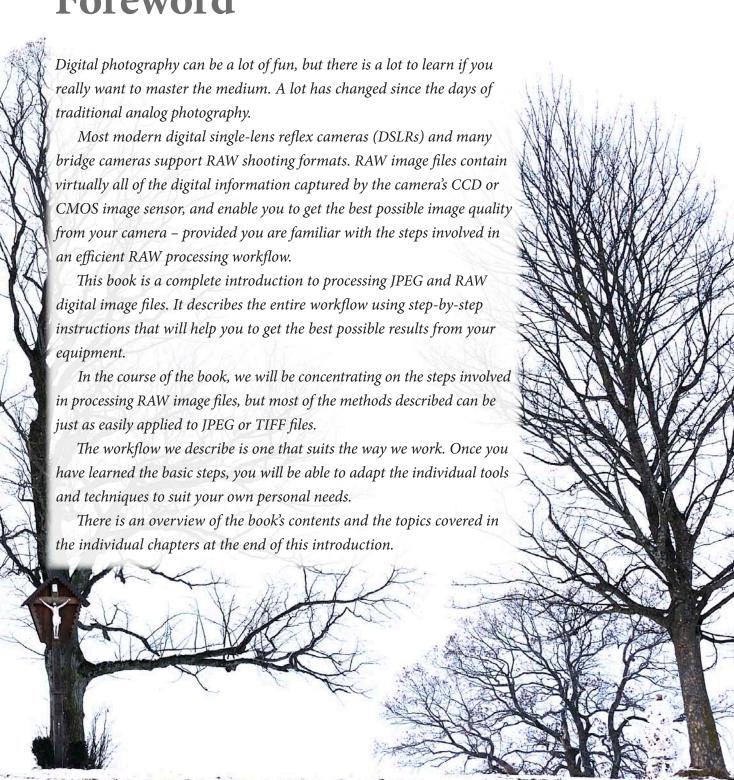

**xii** Foreword

\* The "CS" in "Photoshop CS" stands for the "Creative Suite" of programs of which Photoshop is a part. The CS4 version of the program is also known as "Photoshop 11", and the CS5 version is also called "Photoshop 12".

#### The Basic Tools

The choice of tools available for processing digital images is huge and can be confusing, even for experts. In order to keep things as simple as possible, we will be using two main tools in the course of the book. The first is Adobe Photoshop CS5\* (with Bridge), and the second is Photoshop Lightroom, also by Adobe. The workflow sometimes involves both tools, while some aspects of the work only involve one or the other.

Most of the techniques we describe also apply to the CS4, CS3 and CS2 versions of Photoshop and while the user interface has changed visually from version to version (especially from version 3 to version 4), the handling remains largely unchanged. The current Photoshop CS5 and Lightroom 3.0 versions don't change the fundamental workflow, but rather simplify some of the processes involved while reducing the need for additional software plug-ins.

We will be introducing a number of other tools in the course of the book, but these are only recommendations. The additional tools are either more detailed or easier to use than the equivalent functions in the current version of Photoshop, and they are usually available as free trial versions that you can "try before you buy".

Digital photography is an art (and a craft) with enormous potential, and is rapidly replacing analog photography all over the world. Digital camera and image processing technology have also been developing at lightning speed, and this book offers you a comprehensive introduction to the techniques involved in producing high quality digital images. We aim to introduce you to the joys of digital photography while simultaneously speeding up your learning process and helping you to avoid some common mistakes.

And why do we use Photoshop and Lightroom to get our message across? Because (nearly) everyone else does?

Wrong! We have used many programs over the years and we have found that Photoshop is simply the best program available for a majority of the tasks involved in our workflow. Photoshop's toolset is more extensive and its processing speed faster than most of its competitors. CS5 is the current Photoshop version, but the steps described here also apply to CS4, CS3 and CS2. We have deliberately avoided covering earlier versions in order to keep the text clear and straightforward.

Books are static and are difficult to update regularly. We also have to keep an eye on costs when deciding what to include, which is why we often refer to material that is available (for free) at our website:

www.outbackphoto.com.

You can find additional files and information, along with corrections and updates for the book at: ebooks.outbackphoto.com/resources/DWF/.

We manage our website on a long-term basis, so you are guaranteed to find the listed content even when this book is no longer in print.

\* The URLs and sitemaps of our websites are listed in appendix A on page 513.

Foreword **xiii** 

#### **Additional Books**

A detailed look at the individual phases of the workflow would make this book even bigger and probably less easy to follow, which is why we often refer to our other, more specialized books:

- The Art of Raw Conversion Dedicated to the use of RAW image editing software. Various professional-grade tools are described and compared. Also includes a chapter on generating color profiles for digital cameras. This book [25] is a detailed approach to the first stage of professional image processing.
- 2. Fine Art Printing for Photographers Dedicated to techniques for producing gallery-grade digital prints. Addresses choice of printer, types of paper and ink (and their compatibility), as well as printer profiling. Print preparation and actual printing are covered using various printers as examples. The book [16] also looks at how to frame prints.
- 3. Photographic Multishot Techniques This book [18] looks at various ways to combine multiple exposures in a single image in order to extend dynamic range, depth of focus, resolution, or angle of view.

We try to make our individual books as comprehensive as possible, so there will always be some duplication of content. Almost every book we write contains a section on basic color management and color management in relation to the specific theme of the book. For example, the RAW book explains how to profile your camera, while the Fine Art Printing book tells you where to find printer profiles and how to generate your own. Image optimization is a subject covered by all three books, albeit with differing emphasis and differing degrees of detail.

The Fine Art Printing book is reproduced in heavily abridged form in chapter 12.

The Multishot Techniques book is reproduced in abridged form in chapter 9.

→ We often refer to external resources, most of which can be found at our website. This helps to keep the book clear, concise, and affordable. Internet content is easier to update than the contents of a book.

#### **Conventions Used in this Book**

The majority of the usages in this book should be self-explanatory. The combination Filter > Sharpening > Unsharp Mask, for example, represents the menu sequence Filter followed by Sharpening and the menu item Unsharp Mask. Keystroke combinations are designated using the Ctrl - A notation. The hyphen means both keys should be pressed simultaneously. Menu entries and action buttons are written using the File or *OK* typefaces, and list elements to be selected and new terms are written in *italics*.

The Windows and Mac OS X versions of the programs referenced in this book almost always use the same keystroke combinations, although the Windows Att key is replaced by the (option)\* key in the Mac OS. The Windows Ctrl key is replaced by the key in the Mac.\*\* means shift in both systems ( - A represents a capital A). represents the return or enter key. The Ctrl/ combination signifies use of Ctrl in the case of a PC, and for a Mac. The same logic applies to the Att/ notation.

We will occasionally mention functions that require a right click to activate a context menu. Macintosh users who use a single-button mouse

Windows key: Mac OS X key:

Ctrl #

Alt =

- represents the Enter key.
- [Ctr] / [Ⅲ] indicates a press of the Windows
- Ctrl or the Mac OS X key.
- \* The key is also often labeled alt.
- \*\* This is also called the Command key and is labeled either cmd or III (or both).

**xiv** Foreword

need to hold down the <a href="tetr">ctr1</a> key and left click once to simulate a right click of a multi-button mouse. We recommend that Mac users invest in a two- or three-button mouse with a scroll wheel. This (not necessarily large) investment will help you a great deal when using this book.

We have cropped some of the screenshots in order to keep them down to a manageable size, and we have reduced the use of whitespace in some places to keep things clear.

The numbers in square brackets (e.g., [2]) refer to information listed in appendix A.

#### **What We Expect from our Readers**

We assume that you are a serious amateur, or even professional, photographer and that you use either a DSLR or a bridge camera. We also assume that you are skilled in the use of your camera (and, if necessary, the camera manual). You should be familiar with your computer and how to handle programs and dialog boxes. You should also be familiar with the basic principles of Photoshop.

#### The Contents of this Book

Chapter 1 describes the general workflow, split into sections covering *what*, *how*, and *how to do things better*. It includes descriptions of the RAW format and what it actually is, as well as efficient data transfer, file naming, and cataloging. There is also a glossary of buzzwords that will crop up throughout the book.

Chapter 2 addresses the five main phases of the workflow and the individual tasks involved in each phase. Alternative methods and tools for some tasks are described.

Because digital photography is largely a color-based medium, chapter 3 introduces you to photographic color and color management. The material is sometimes heavy going, and you don't have to read it all before you proceed to the other chapters, but you will need to refer to it a fair amount later on.

Chapter 4 discusses the basic steps involved in processing digital images – in this case, basic Photoshop CS4/CS5 techniques. The methods described here are the basis of our digital workflow and are essential in helping you to understand the following chapters.

Chapter 5 concerns itself with converting RAW image files to suitable image processing formats. We will use either Lightroom or the Adobe Camera Raw 5.x component of Photoshop, but we will also discuss alternative software.

Chapter 6 addresses the new generation of all-in-one RAW editing, image processing, and image management programs.

The use of Photoshop Layers is an extremely versatile image processing technique that we will cover in chapter 7. Thereafter, our workflow will be based exclusively on Layers techniques. Chapter 8 then delves further into

This book is not intended as a substitute for any user manuals, and you will sometimes have to refer to your camera's manual or the online help for Photoshop, Lightroom, or whatever other program we might be using. The procedures, the relationships between the individual steps, and the overall workflow are what this book is all about!

Foreword xv

advanced image processing, and includes a discussion of masking techniques and correcting perspective distortion.

Digital technology allows us to merge multiple images in ways that were either impossible or at least extremely complicated in the analog world. Chapter 9 is all about such multishot techniques, some of which will be new even to "old hands".

Although digital exposures take place almost exclusively in color, monochrome photos are still an important part of a contemporary photographer's repertoire. In chapter 10, we will show you some of the many different ways to convert your color material to black-and-white.

Chapter 11 describes how to print your photos or publish them on the Internet. Producing a presentable image is, after all, what the previous chapters are all about.

Chapter 12 summarizes some of the additional plug-ins and add-ons available for enhancing and automating existing Photoshop tools.

Chapter 13 winds up the book and tells you how best to save, manage, and archive your images.

We have used a large number of our own images throughout the book. They are intended to remind you that the book is not only about the purely technical side of digital photography, but also about producing great images. We have tried to communicate an overall vision rather than attempt to produce perfect (but probably dull) images. There is no "right" or "wrong" way to process an image; the goal is to produce an image that pleases you and anyone else who views it, regardless of the technical processes involved.

Keep your vision fresh!

#### Thanks to ...

... everyone who has supported us, but also to all those who have influenced and encouraged us with ideas, information, constructive criticism, and suggestions for improvements. These people include Bill Atkinson, Paul Caldwell, Jim Collum, Charles Cramer, Antonio Dias, Katrin Eismann, Martin Evening, Rainer Gulbins, Mac Holbert, Brad Hinkel, Harald Johnsen, Michael Jonsson, Ed Jourdenais, Thomas Knoll, Phil Lindsay, Dr. Ellen Rudolph, and Ben Willmore. We would also like to thank the companies who lent us product photos and those who gave us trial software, especially Adobe, Apple, Microsoft, and Lightcraft as well as Bibble Labs, Phase One, Nikon, and the many others mentioned in the course of the book.

Very special thanks are also due to our publisher, Gerhard Rossbach, whose love of photography made this book (and its German counterpart) possible.

Uwe Steinmüller, Hollister (California) Jürgen Gulbins, Keltern (Germany)

- → In the interest of clarity, and also to save space, we have cropped some screenshots and reduced whitespace in others.

  This means that some of the illustrated screenshots and dialog boxes will look slightly different than your own.
- → You can find a number of free scripts and other information mentioned in this book at: http://books.outbackphoto.com/ DOP2010 03/.

However, not all of the scripts will run with the 64-bit version of Photoshop.